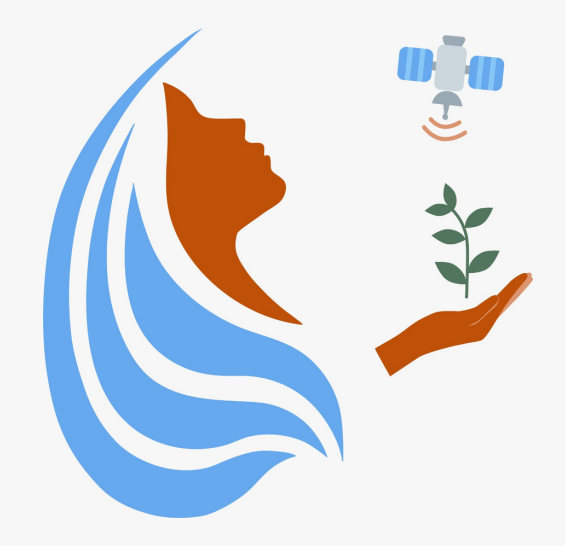

## Rally Femenino Centroamericano de Tecnologías Geoespaciales en agua y agricultura

Cómo descargar Mobile Topographer

2021

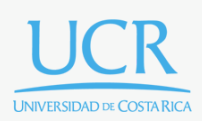

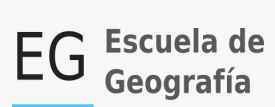

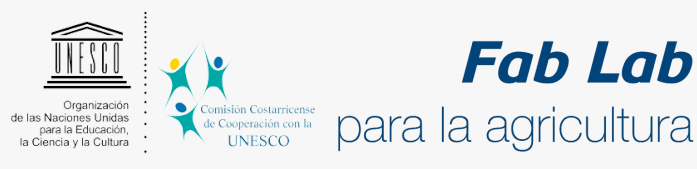

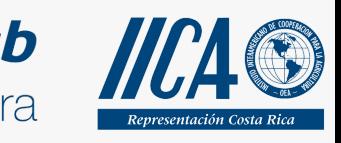

Se concede permiso para copiar, distribuir o modificar esta obra bajo los términos expresados en la licencia [Creative Commons Attribution-NonCommercial-NoDerivatives](https://creativecommons.org/licenses/by-nc-nd/4.0/) [4.0 International License.](https://creativecommons.org/licenses/by-nc-nd/4.0/) La licencia se aplica a todo el texto, así como las imágenes creadas por el propio autor, que serán aquellas para las que no se especifique de modo explícito una distinta procedencia.

Los nombres de productos o corporaciones que aparecen en el texto pueden constituir marcas registradas y se emplean sin otro afán que el meramente identificativo. Asimismo, la inclusión o no de uno de tales productos no expresa recomendación alguna por parte del autor.

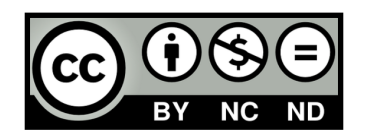

## **Instalar Mobile Topographer**

El siguiente paso será instalar la aplicación Mobile Topographer en nuestro teléfono. Lo primero que debemos hacer ingresar a la tienda de aplicaciones de nuestro celular

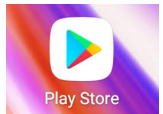

. Lo siguiente que debemos hacer es buscar nuestra aplicación, escribiendo **Mobile Topographer** en el buscador (remarcado en rojo).

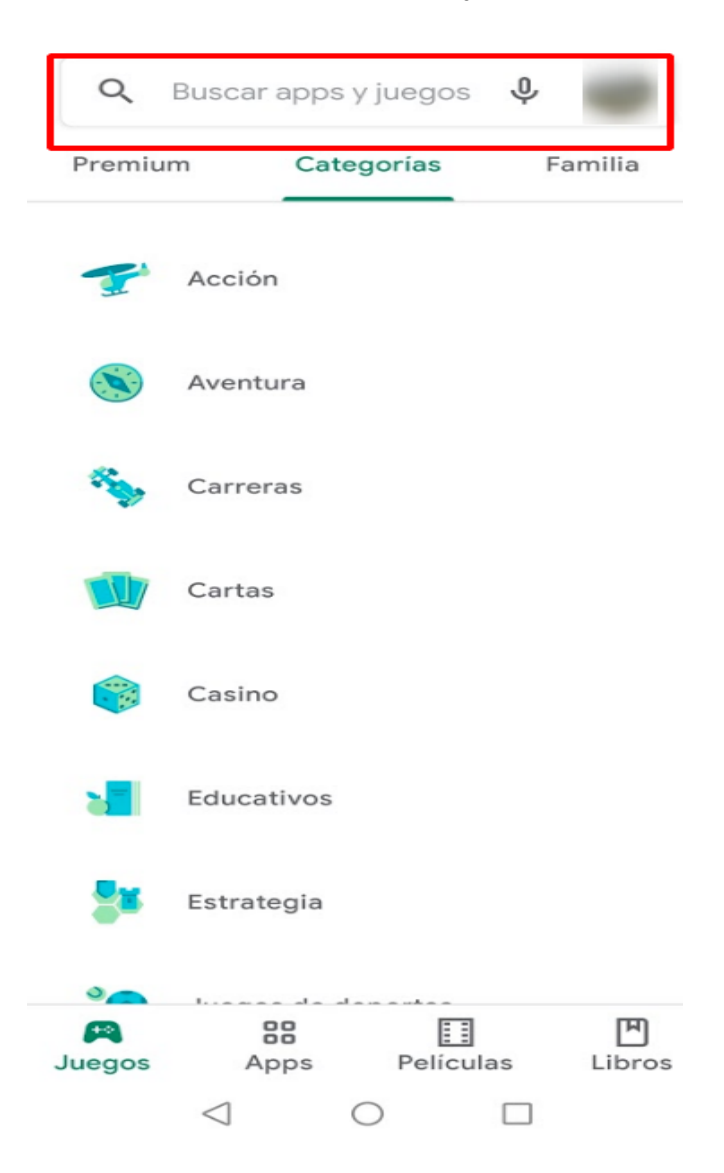

Nos aparecerá lo siguiente.

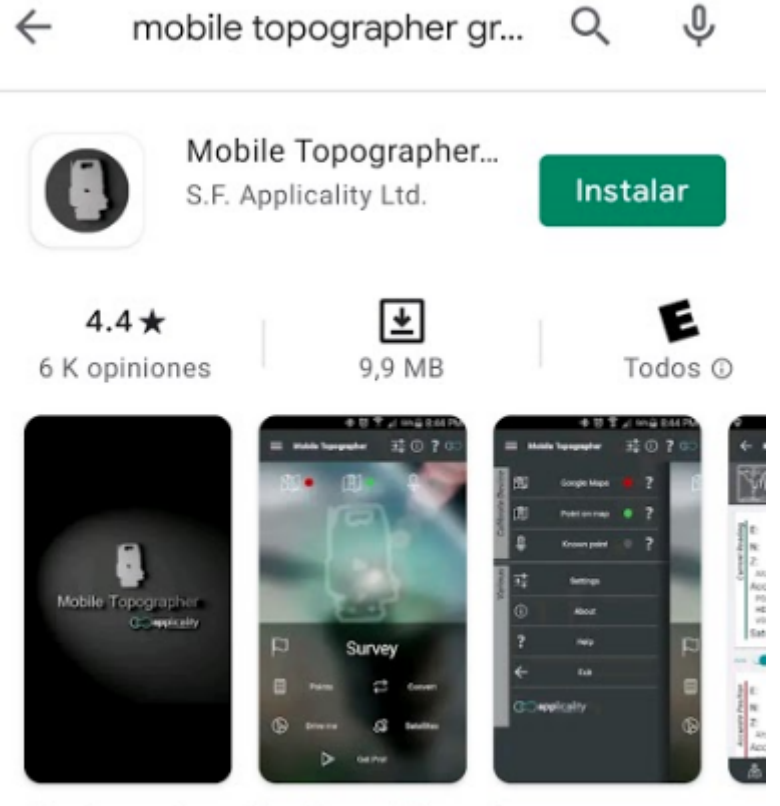

¿Puede un dispositivo topográfico caber en su bolsillo? La elección de los profesionales!

Presionamos instalar y esperamos.

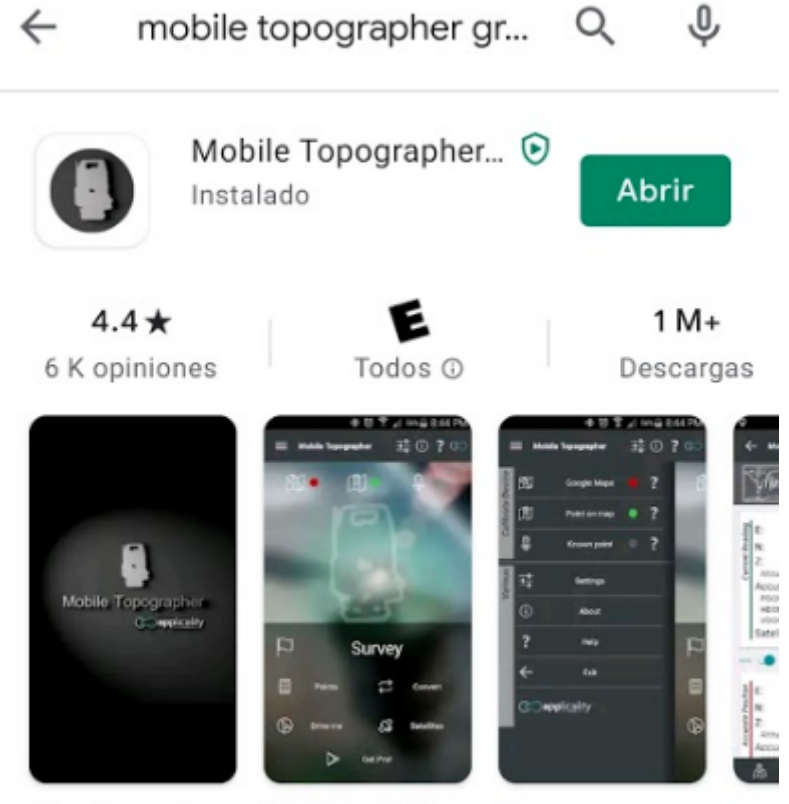

¿Puede un dispositivo topográfico caber en su bolsillo? La elección de los profesionales!

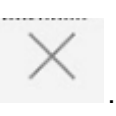

Abrimos la aplicación y tendremos lo siguiente. Presione .

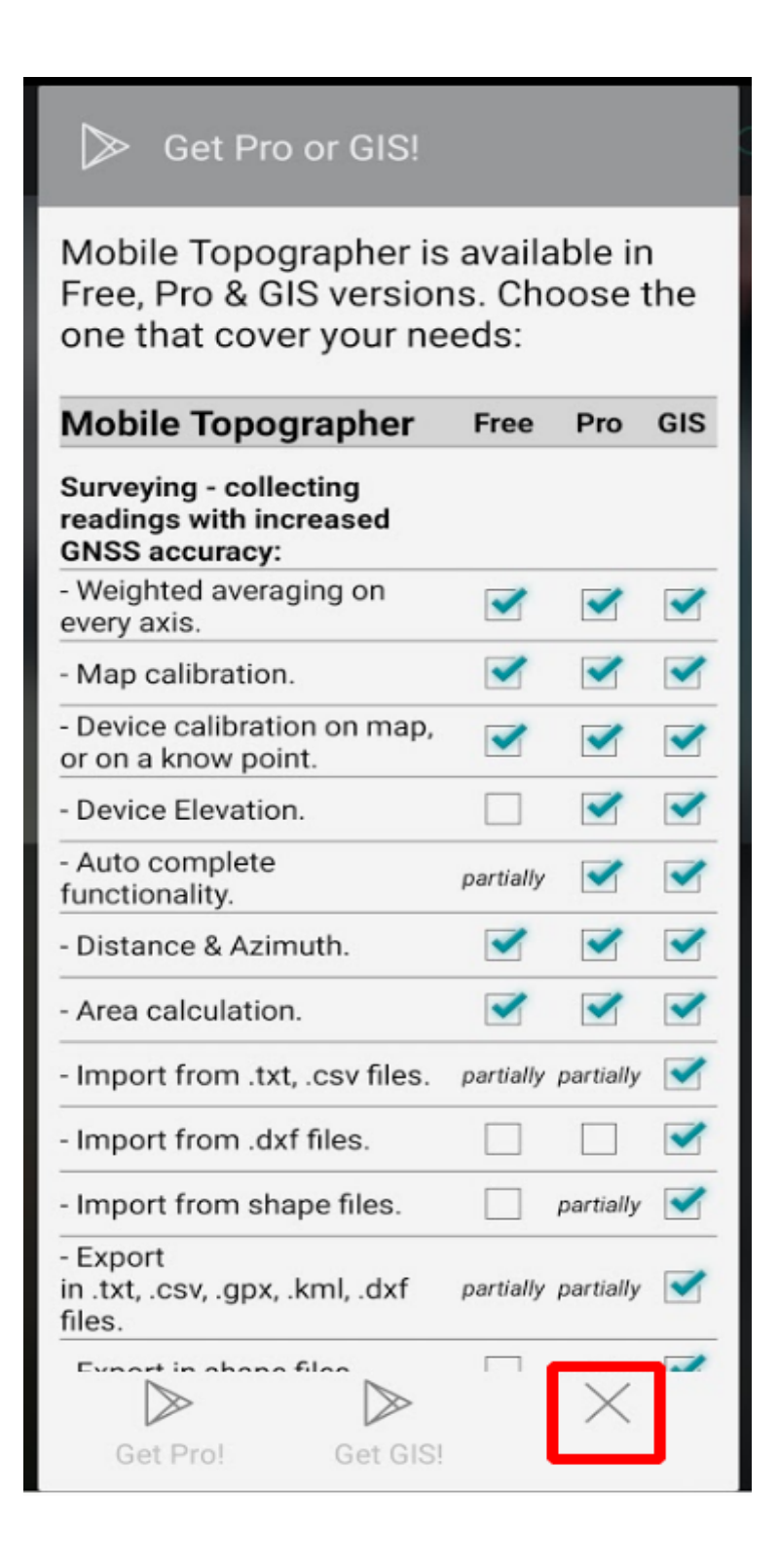

Con esto ya hemos finalizado la instalación de Mobile Topographer en nuestro celular.

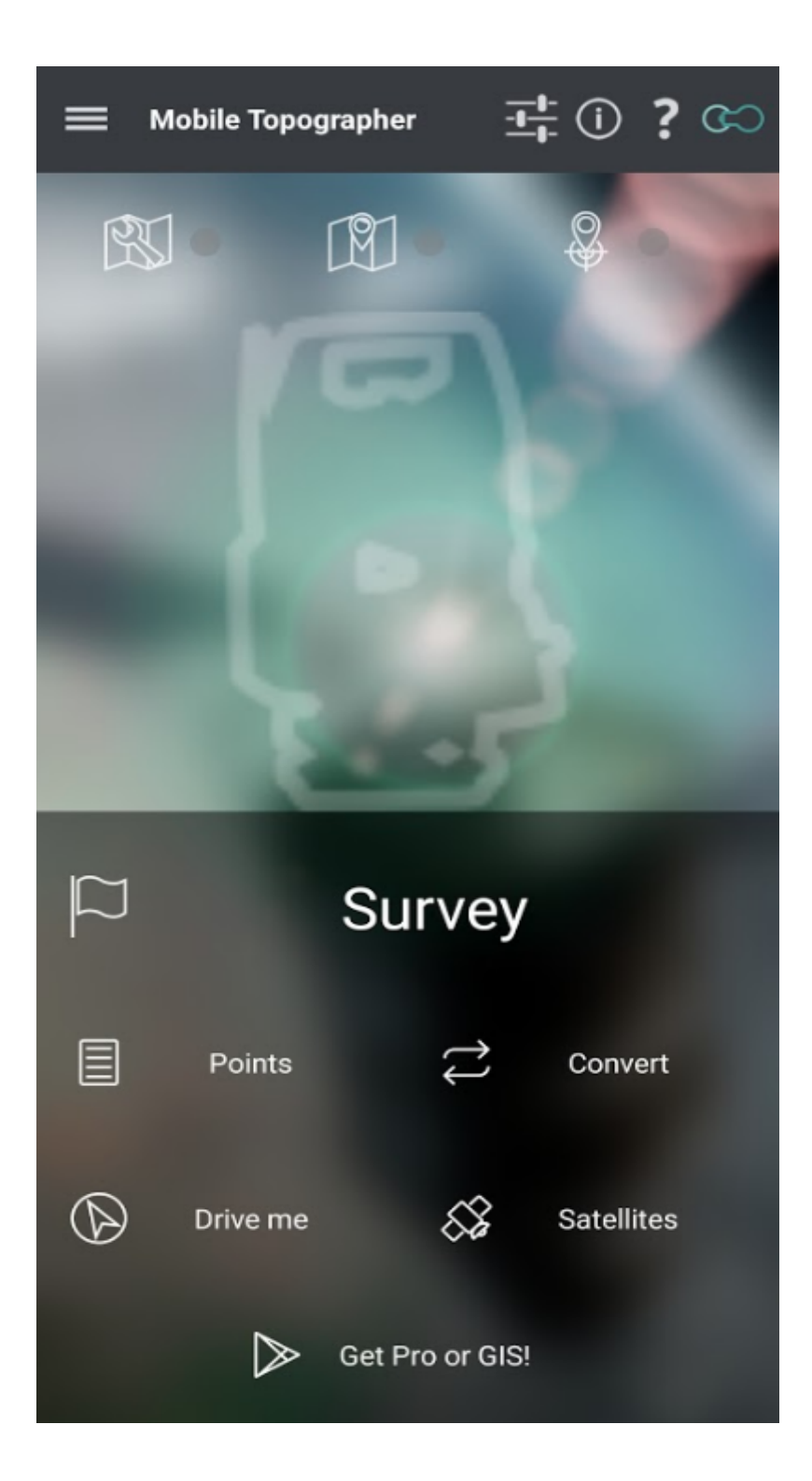